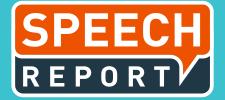

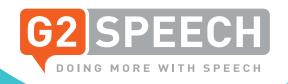

## **SPEECHREPORT 2.22**

## PROVIDING HIGH QUALITY SOLUTIONS

This document covers the highlights of the SpeechReport 2.22 release. We would like to introduce the new functionalities and latest improvements to our software, in order to provide our customers with high quality solutions to optimise their workflow and reporting processes.

SpeechReport 2.22 release includes:

- Medication module
- Accessibility standards
- Structured Reporting
- Automatic template selection
- Comorbidity module

#### MEDICATION MODULE

With the introduction of the new medication module, users are able to manage medication prescriptions from the SpeechReport platform.

The medication module provides an overview of all the medication available and clinicians are able to prescribe the correct medication to each patient.

When creating a document, an overview of the prescribed medication is shown in the sidebar and can also be added into the report itself.

#### **ACCESSIBILITY STANDARDS**

More and more Trusts print patient letters in conformity with accessibility printing standards (e.g. in Braille and/or a larger font). Most Trusts have contracts with printing companies, such as Synertec, which handle the printing of accessibility-type letters.

SpeechReport can receive and send out accessibility codes to support printing procedures for visually-impaired people.

### STRUCTURED REPORTING

A handful of new features have been added to the Structured Reporting module.

- Output templates are now available: The output template provides clinicians with the possibility to transform the structured template into a proper clinical letter.
- Mandatory and recommended fields: Certain fields can be made mandatory or recommended in a structured report. With these fields a clinician is forced to provide all the necessary information.
- Appearance bar: Functionalities such as changing a font, font size, bold, italics, underline, text highlighting, printing, undo and redo and copy-paste are now also available in this module.
- Printing: It's now possible to print the output of a structured report, using all printing possibilities in SpeechReport
- Single (radiobuttons) and multi-selection (checkboxes):
  Clinicians are now able to select multiple answers for a question if applicable. They can now also deselect a radiobutton (if they've made a mistake).

## **FUNCTIONALITIES**

#### **AUTOMATIC TEMPLATE SELECTION**

SpeechReport creates documents based on templates. These templates provide structure to the documents. Documents can be pre-populated with information from integrations with third-party systems or from the SpeechReport environment itself.

The type of template which is used for a document is determined by the selected work type. A clinician has a list of items to report on. Each type of report may require a different template and therefore a specific work type needs to be selected. To make the system more flexible and easier to use, clinicians are able to manually change the template used for a specific work type.

When starting a new document based on an identifier, clinicians are already aware of the type of report they are creating. This means SpeechReport can automatically assign the correct template to each report type (i.e. a template to report on a knee appears after a knee MRI scan).

In most cases, the corresponding template is automatically selected. In some cases, candidate templates are proposed and one can be chosen by the user when starting a new document.

#### **COMORBIDITY MODULE**

Comorbidity is the presence of one or more additional diseases or disorders co-occurring with a primary disease or disorder. Comorbidity is associated with worse health outcomes, more complex clinical management, and increased healthcare costs.

SpeechReport now informs authors on patients' permanent or potential comorbidities. The comorbidity module displays comorbidity codes and descriptions when creating a discharge notification.

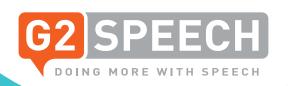

## **IMPROVEMENTS**

#### BEHAVIOUR SPEECHMIKE BUTTON

A possible way to start a new document is by double clicking the record button of the SpeechMike. This functionality might accidentally start a new document which is not based on any identification. This then needs to be resolved by the author directly or later by the secretary.

For this reason, we have disabled the option to start a new document by double clicking the record button of the SpeechMike.

#### PATIENT BANNER: ALLERGIES

The patient banner located at the top of a SpeechReport document shows all the patient-related information. For the registration of known allergies, a separate section is available.

If no information is received or available, the text 'Allergies unavailable' is shown by default. However, this can be interpreted as the patient having no allergies.

For this reason, the text 'Allergies unavailable' is deleted from the patient banner if there is no information available for this patient concerning allergies.

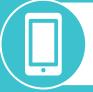

If you want to learn more about our latest software innovations, please get in touch with our account managers who will provide you with a full update +44 (0)208 555 9041

# G2 SPEECH

#### **SPEECHREPORT**

Our entreprise platform SpeechReport provides a fully automated workflow with advanced speech recognition technology. SpeechReport helps to streamline the correspondence processes. The solution supports your organisation to create, correct and manage all of your documentation in one central location.

#### **ABOUT G2 SPEECH**

G2 Speech was founded in 1998, since then we have polished and perfected the art of providing digital dictation, speech recognition and workflow management solutions. We successfully provide our products in the UK, Ireland, the Netherlands, France, Belgium and Luxembourg.

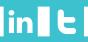

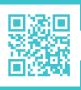